## **POSitive API**

### **You'll need to have an active Gold Subscription, and a recent version of a POSitive product, in order to use the POSitive API. Contact POSitive for more information.**

POSitive Software Company has decided to no longer create, and maintain, individual interfaces to specific services such as e-commerce sites, and has released an API that will allow developers to create custom interfaces for a variety of services.

API is the acronym for "Application Programming Interface", which is a software intermediary that allows two applications to talk to each other. Each time you use an app like Facebook, send an instant message, or check the weather on your phone, you're using an API.

Think of an API like a menu in a restaurant. The menu provides a list of dishes you can order, along with a description of each dish. When you specify what menu items you want, the restaurant's kitchen does the work and provides you with some finished dishes. You don't know exactly how the restaurant prepares that food, and you don't really need to.

Similarly, an API lists a bunch of operations that developers can use, along with a description of what they do. The developer doesn't necessarily need to know how, for example, an operating system builds and presents a "Save As" dialog box. They just need to know that it's available for use in their app.

This isn't a perfect metaphor, as developers may have to provide their own data to the API to get the results, so perhaps it's more like a fancy restaurant where you can provide some of your own ingredients the kitchen will work with.

But it's broadly accurate. APIs allow developers to save time by taking advantage of a platform's implementation to do the nitty-gritty work. This helps reduce the amount of code developers need to create and improves consistency across apps for the same platform. APIs can control access to hardware and software resources.

Documentation for the POSitive API is available here: [POSitive API Documentation](http://psc.positiveanywhere.com/api)

## **POSitive API Setup**

The POSitive Anywhere web service must be running on your server in order to use the API. You'll need to have an active Gold Subscription in order to use POSitive Anywhere, and it may be necessary to update your POSitive registration key. Contact POSitive for more information.

An Application Programming Interface (API) is a set of subroutine definitions, communication protocols, and tools for building software. In general terms, it is a set of clearly defined methods of communication among various components in POSitive. Documentation for the POSitive API is available here: <http://psc.positiveanywhere.com/api>

### **Creating your API Credentials**

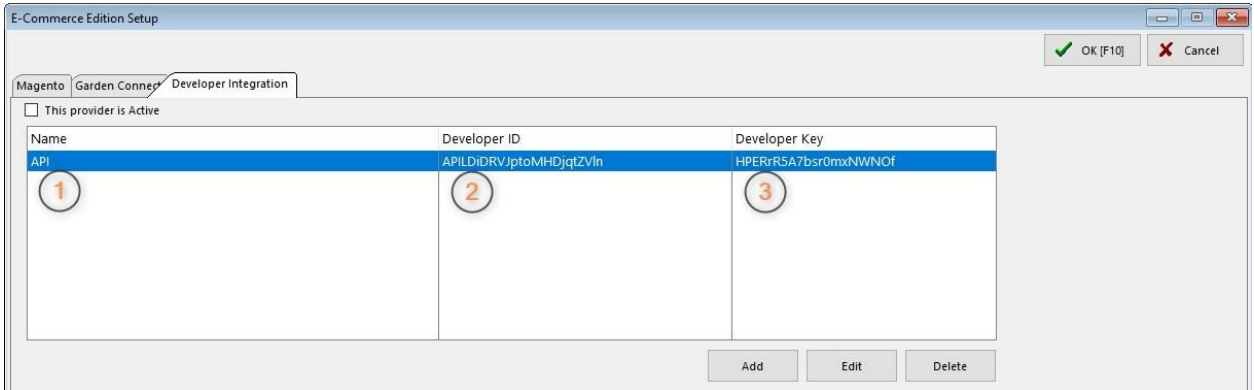

In your POSitive product go to E-Commerce, Web Store Setup, Developer Integration. Click the Add button and enter the following:

1. Create a name to identify what these credentials are for. In our example it is for the API.

2. Create a Developer ID. This can be anything you want and may contain a mix of letters, numbers and special characters.

3. Create a Developer Key. Again, this can be anything you want and may contain a mix of letters, numbers and special characters.

Click OK to save your credentials, which you will also use in your interface to connect to POSitive's database.

#### **API Fields**

**Note: This information is subject to change. For latest Field listing go to:** <http://psc.positiveanywhere.com/api>

- chartdata retrieve Send your credentials to verify that you get back a valid response.
- credential check Send your credentials to verify that you get back a valid response.
- customer create Create a new Customer. Returns a unique Customer identifier.
- customer update Update Customer information
- customer address create Create billing or shipping address for a customer.
- customer\_address\_update Update a Customer address.
- customer address list Retrieves billing and shipping addresses for a specific customer.
- customer Info Returns Customer information for a specific Customer.
- customer list Lists all customers in blocks of 50. Returns total number of customer records and how many records were returned. Call this method with incrementing block numbers until the status returned is "no records retrieved".
- customer udf update Returns all Customer Categories along with their defined User Defined Fields and Options if applicable.
- customer udf definitions list List of products in blocks of 50. Returns total number of product records and how many records were returned. Call this method with incrementing block numbers until the status returned is "no records retrieved".
- customer document update Receive a document to be added to the Customer's stored documents. Documents with the same name as an existing document will be updated.
- customer invoice summary list Returns Customer Invoice Summary for a specific Customer. Use this list to retrieve individual invoice with transaction\_invoice\_info
- department create Create new department.
- divisions\_list Retrieve list of Divisions
- product list List of products in blocks of 50. Returns total number of product records and how many records were returned. Call this method with incrementing block numbers until the status returned is "no records retrieved".
- product contract pricing list Retrieve contract pricing by customerid, or by customerid/productid.
- product department category list Retrive contract pricing by customerid, or by customerid/productid.
- product price groups\_list List of product price groups.
- product image list Retrieve images by localproductid or productid. Images are returned as "primary", "thumbnail", or "additional"
- product stock info Returns stock information for a specific product
- transaction create Creates a transaction header.
- transaction\_invoice\_info Returns invoice header and detail
- transaction invoice list Returns invoice headers
- transaction product taxrate Retrieves the tax rate for a product, based on the customer tax group id and the product's category tax group id
- transaction payment create Creates a transaction payment for a specified transactionid.
- transaction pending info Returns pending transaction header and detail
- transaction\_pending\_list Returns pending transaction headers
- tax customer group list Customer Tax Group definitions. Each Customer is assigned to a tax group. Each tax group has individually defined Product Category tax groups and rates.
- tax category group list Category Tax Group definitions. Each Product Category is assigned a Category Tax Group. Category Tax Groups are then assigned Tax Rates.
- tax\_taxrate\_list Tax rates. Each Tax rate is assigned to a Category Tax Group.
- tax\_category\_taxrate\_link\_list Linking table, that links customer\_group\_id, category\_group\_id, and taxrate\_id
- station list Retrieve list of Stations and their settings
- system changes list List of changes

• tender\_definitions\_list Tax rates. Each Tax rate is assigned to a Category Tax Group.

#### **Sample API Workflow**

**Customers** --------- Creating a customer (core): customer\_create customer\_address\_create (Billing) customer\_address\_create (shipping)

Updating a customer (basic contact details): customer\_update

updating a customer (billing address): customer\_address\_update

Updating a customer (shipping address): customer\_address\_update

Extended customer details (creating/updating): customer\_udf\_definitions\_list customer\_udf\_update customer\_document\_update

**Transactions** 

------------

Creating pending Orders: transaction\_create transaction\_payment\_create

If POStive tax system is required for customer orders, web dev can use: transaction\_product\_taxrate to receive the customer/category specific tax rates before the above transaction create is used

Lookup existing pending transaction transaction pending list (groups of pending transactions) transaction\_pending\_info (single pending transaction)

Lookup existing Invoices transaction\_invoice\_list (groups of invoices) transaction\_invoice\_info (single invoice)

Inventory

---------

tax rates list tax category group list tax\_category\_taxrate\_link\_list tax\_customer\_group\_lists

division list Product\_price\_groups\_list product department categoty list product\_list product image list product\_contract\_pricing\_list

Synchronization

---------------

system changes list

Web dev should save the last successful system\_changes\_list call and then the next time it is called use this last unc date/time.

Depending on what was in the system\_changes\_list, make calls as required eg customer related, product related calls to update the website.

Example of customer\_create Sent: {

```
"customer" : {
                "localcustomerid" : "13779",
                "customertype" : "P",
                "lookupcode" : "test123",
                "email" : "testadd@gmail.com",
                "company" : "Generic Corp.",
                "firstname" : "John",
                "lastname" : "Brown",
                "homephone" : "555-555-5555",
                "workphone" : "556-556-5556",
                "cellphone" : "",
                "faxphone" : "",
                "taxvat" : "",
                "taxgroupid" : 0
        }
}
```

```
Received:
```

```
{
        "createcustomer_response" : {
                "result" : {
                        "status" : "Success",
                        "localcustomerid" : "13779",
                        "customerid" : "26"
                }
        }
}
```
# **POSitive Anywhere API Tester**

The POSitive Anywhere API Tester utility allows you to confirm that you are connecting to the client database and you may download it here: [ftp://gopositive.com/pub/tools/API\\_Test\\_App.zip](ftp://gopositive.com/pub/tools/API_Test_App.zip)

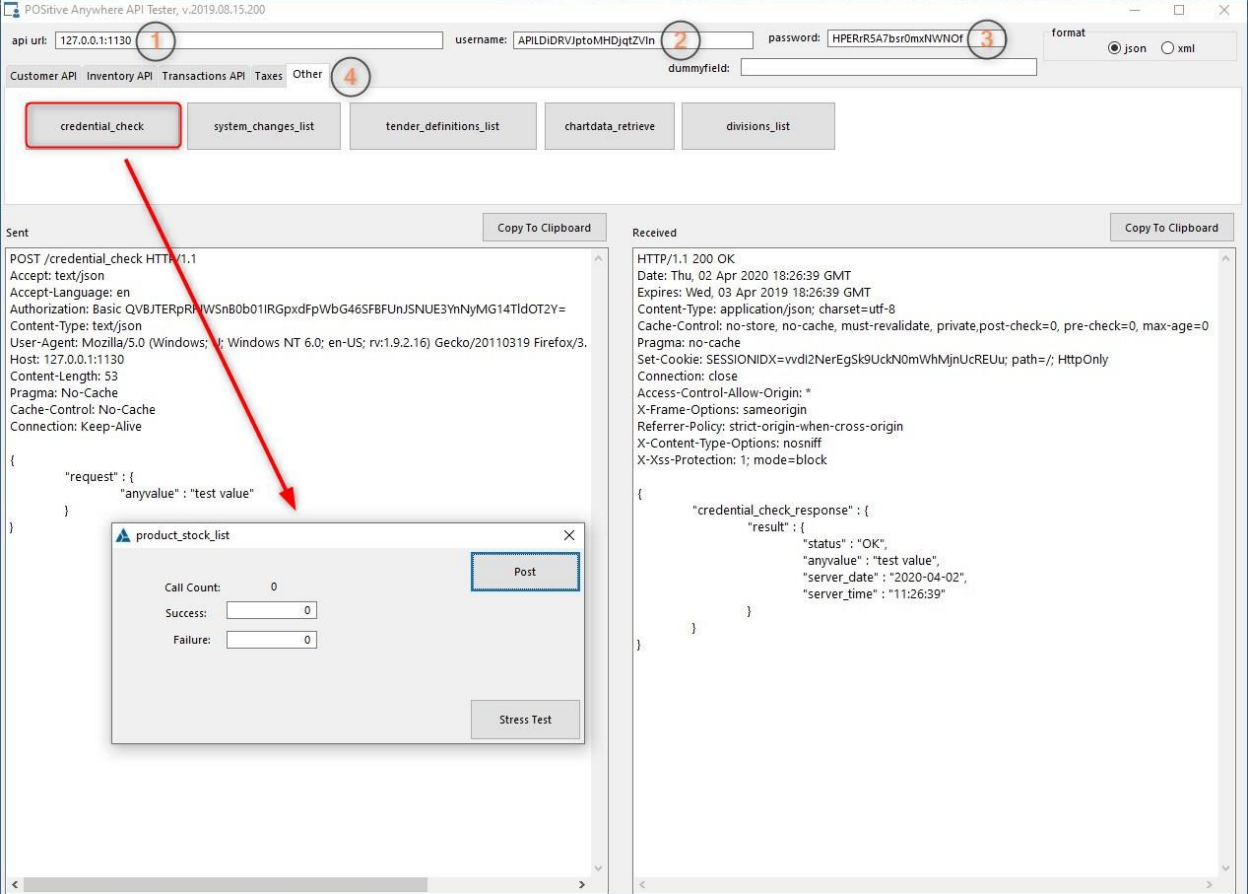

To use it, make sure POSitive Anywhere is running at the client location and enter the following:

- 1. API URL: This is your POSitive Anywhere URL. For example: abc.positiveanywhere.com (Note: In our example we are using a local IP address.)
- 2. Username: This is the Developer ID you entered in POSitive under E-Commerce, Web Store Setup, Developer Integration.
- 3. Password: This is the Developer Key you entered with the Developer ID.
- 4. Select an API post to test.

In our example we've selected Other, credential check. In the prompt box we left the values at 0 and posted. If everything is working properly you should see POSitive reply with a credential\_check\_response.